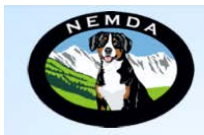

**NEMDA Entlebucher Pedigree Database** 

**National Entlebucher Mountain Dog Association** 

We're delighted to announce that NEMDA's Entlebucher Pedigree Database is live.

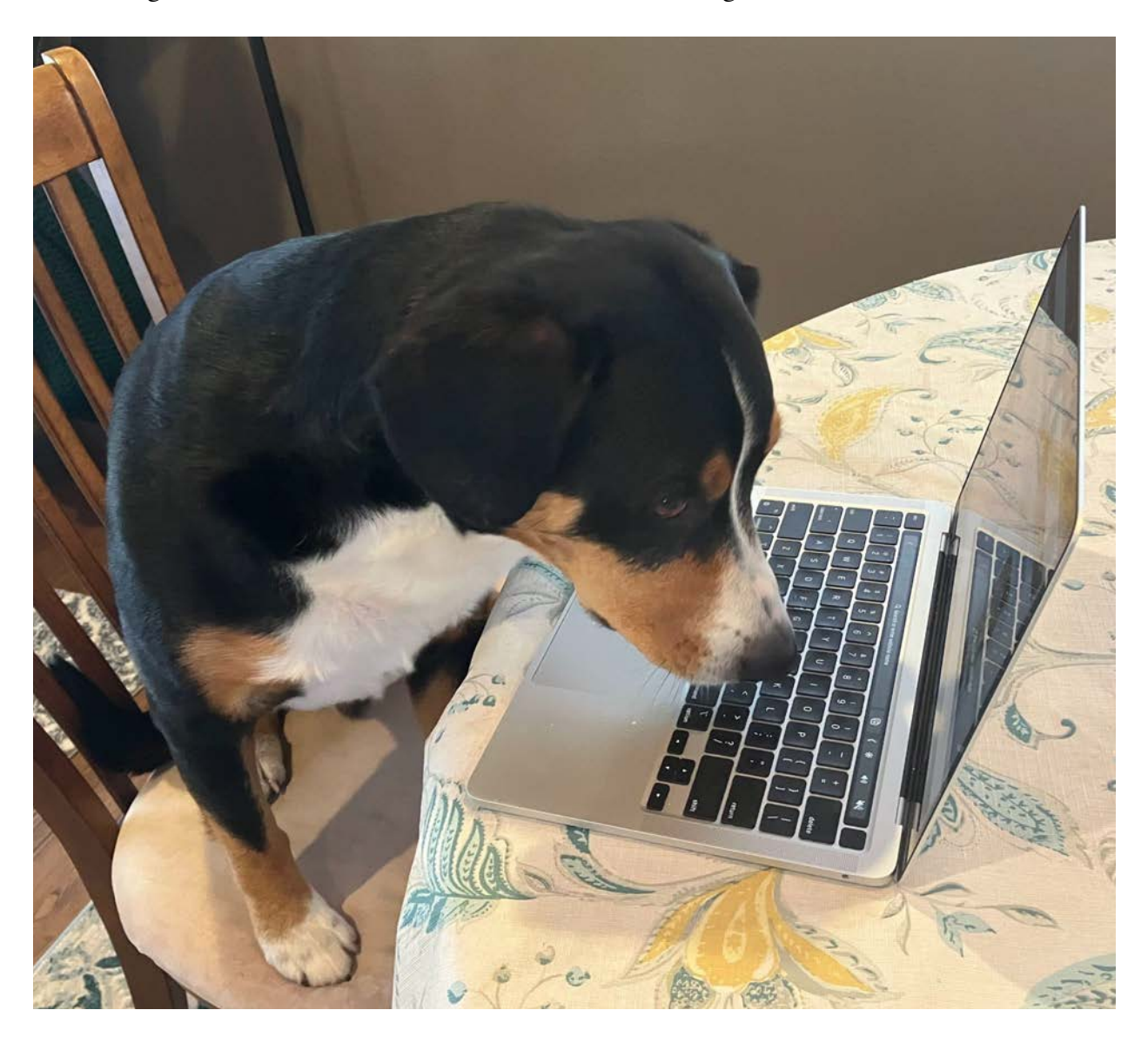

You can find it via NEMDA's website under the **ABOUT BREED** tab in the menu bar. The page link is [https://nemda.org/Pedigree-Database](Nisus_ToolTip_UseLinkValue). This page is your go-to place for everything about NEMDA's Pedigree Database, including help/FAQs for getting started and a button to contact us.

**Our Goal** is to have the most comprehensive and accurate collection of pedigrees and health information on Entlebucher Mountain Dogs worldwide.

**You Can Help** by signing up for a free account and adding your missing Entlebuchers as well as updating the health information for all your dogs in the database. We need the help of all Entlebucher owners and breeders to build this database and make it better than ever. Please learn about the database and spread the word!

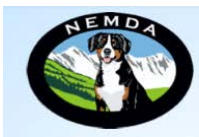

National Entlebucher Mountain Dog Association

## **What You Can Do With This Database**

The information is to be used by owners, owners-to-be, breeders, researchers, veterinarians, or anyone who is interested in seeing photos or family relationships, locating their next matchmaking mate, or in the inheritance of traits or diseases in the Entlebucher breed.

You do not need an account to view the profiles and pedigrees of dogs in the database, find breeders and stud dogs, calculate the coefficient of inbreeding (COI) for trial matings, or just browse the Entlebucher pedigrees.

If you **sign up for a free account**, you will have more powerful search options and be able to edit dogs, submit new dogs, upload photos, and more. Below, you'll find instructions on how to get started. Please be aware that most additions and changes to data are verified and approved by a volunteer on the Pedigree Database Committee and may take a few days to appear online. *The more accurate and careful you are with the edits and additions you submit, the more quickly we'll be able to verify your requests. So please double-check your typing before submitting your requests.*

If you experience any problems or have a suggestion, please send an email to [pedigreedatabaseinfo@nemda.org.](Nisus_ToolTip_UseLinkValue) We welcome your feedback.

Thank you! NEMDA Pedigree Database Committee, Gail Rein, chairperson Carrie Alongi Joyce MacKay Angie Hanson Abby Martin Bruce Jones Jen Shaul

\*\*\*\*\*\*\*\*\*\*\*\*\*\*\*\*\*\*\*\*\*\*\*\*\*\*\*\*\*\*

## **GETTING STARTED**

1. **Create an account in the database** by going to [EntlebucherDatabase.nemda.org.](Nisus_ToolTip_UseLinkValue) Once there, click on the **Sign up for free** link in the bottom right corner of the gray log-in box.

You will have the choice of either a **basic** or an **owner-breeder** account. The differences are explained in the application form and you can switch account types later if needed. After completing the application, you will soon receive an email with a link and details for logging in.

- 2. **Verify the accuracy of the information for your dogs.** Use any of the search functions to find your dogs. Check to see that the basic information is correct. The most important fields for this are:
	- a. Registered Name
	- b. Country of Birth
	- c. Date of Birth

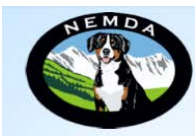

National Entlebucher Mountain Dog Association

- d. AKC or Foreign Registration number
- e. Date of Death if deceased
- f. Sire and Dam (see pedigree)

Note: If you need to modify these or any other fields, click on  $\equiv$  after your dog's name and select **edit** from the drop-down menu. A form will pop up allowing you to fill in missing information or correct existing data. In the process of making the improvements to the database, some information may not be exactly where it should be. Please edit your dogs so everything is where it should be.

4. **Add more details to your dog(s) records such as physical traits, health evaluations, or a title or award.** 

To add CEBA Conformation and CEBA Temperament, starting with the most recent year, enter the years of the evaluations separated by a space. You can find the years of your dog's evaluations on NEMDA's website at [https://nemda.org/CEBA-Teams](Nisus_ToolTip_UseLinkValue) (you will be prompted to log in if necessary).

- 5. Upload photos of your dogs. Photos really bring the database to life. Currently you can upload three (3) for each dog.
- 6. **If you are a breeder, you can register a litter.** At the top of the home page you will see a link to **litter registrations**. If you are the breeder of a litter, you can register a new litter.
- 7. For more info or to find help, please visit the database page on NEMDA's website at: [https://](Nisus_ToolTip_UseLinkValue) [nemda.org/Pedigree-Database](Nisus_ToolTip_UseLinkValue).
- 8. **Example Dogs.** There are currently almost 20,000 dogs in the database. Most of these come from a snapshot we have of the previous database which was saved in 2020 and more than 90% of them are internationally bred. You are encouraged to look at the dogs owned by the members of the Pedigree Database (PDB) committee to see the many types of information that can be stored in the database. You can find any of these dogs by using the **Entlebuchers**

**search** area **at the very top** at the very top

search ...

and center of every page in the database (start typing the dog's name and then select the dog from the drop-down menu).

- a. A Twist on Oliver of Wasatch
- b. Antea z Rodevachu
- c. Baroness Caddy vom Royal Peak
- d. Cloud Catcher v. Royal Peak
- e. Count Princeton vom Royal Peak
- f. Emmentaler Käse Banditin vom Royal Peak

Entlebuchers

- g. Excel-Ent's Arriving At Risa
- h. Excel-Ent's Commander D Geordi
- i. Explorer B'Elana v. Eagleheart
- j. Imzadi Data v. Eagleheart
- k. Marcus Aurelius v Eagleheart
- l. Superstar Kai v. Adhem